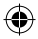

## one touch | 995

## Guía de inicio rápido

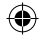

Para obtener más información sobre cómo utilizar el teléfono móvil, visite www.alcatelonetouch.com para descargar el manual de usuario completo. En el sitio web también puede consultar las preguntas y respuestas más frecuentes, realizar actualizaciones de software, etc.

## **ALCATELONE COUCH.**

Español - CJB31Y0ALAGA

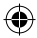

## **Índice**

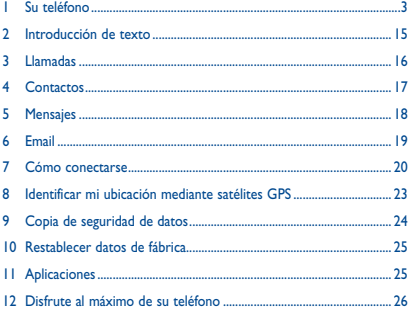

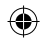

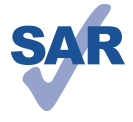

www.sar-tick.com

Este producto respeta el límite SAR nacional aplicable de 2 W/kg. Los valores máximos específicos de SAR se pueden encontrar en la página 31 de este manual de usuario.

Cuando lleve el producto o lo esté utilizando y se encuentre pegado al cuerpo, utilice un accesorio aprobado como una funda o si no manténgalo a una distancia de 1,5 cm del cuerpo para garantizar el cumplimiento de las exigencias de exposición a las radiofrecuencias. Tenga en cuenta que el producto puede estar emitiendo incluso cuando no está realizando una llamada.

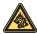

Una escucha prolongada de una música a todo volumen en el **2008** reproductor de música puede dañar el oído del oyente. Ajuste apropiadamente el volumen de su móvil para una escucha sin riesgo. Siempre utilice auriculares de TCT Mobile Limited y sus socios.

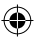

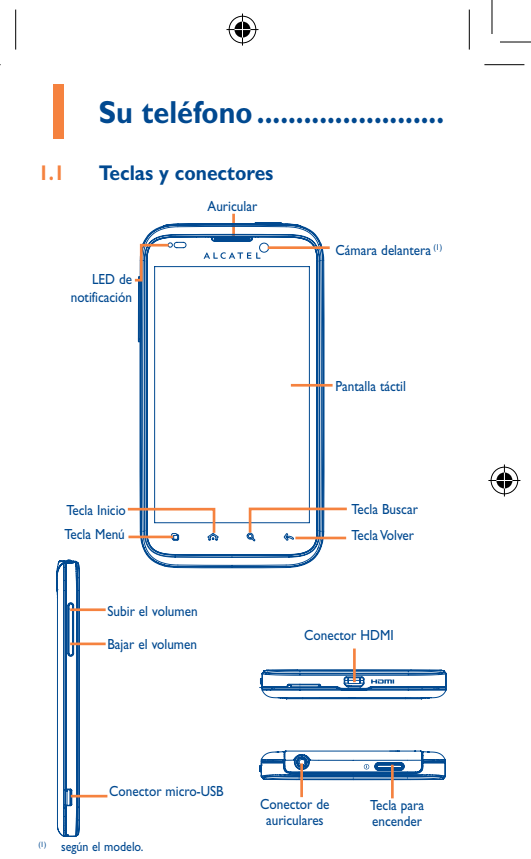

 $E = \frac{1}{2}$ nacional <del>de 2 W</del> máximos específicos de SAR se pueden

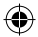

• En la pantalla de inicio, pulse para acceder rápidamente al menú **Ajustes** o al panel de notificaciones, iniciar una búsqueda rápida, gestionar aplicaciones o personalizar la pantalla de inicio añadiéndole aplicaciones o cambiando el fondo de pantalla o el tema.

• En otras pantallas, pulse para visualizar la lista de opciones.

Pulsar: Volver a la pantalla de inicio o a la pantalla de inicio central si es múltiple.

Mantener pulsado: Mostrar la lista de las últimas aplicaciones utilizadas.

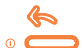

 $\bigcirc$ 

൹

Volver al menú o pantalla anterior.

Pulsar: Bloquear la pantalla Iluminar la pantalla

Mantener pulsado: Cuando el teléfono está apagado, encenderlo.

Cuando el teléfono está encendido, mostrar las opciones del teléfono: modo Silencio, modo Vuelo, apagar.

Pulse para ajustar el volumen (durante la llamada/en modo de reproducción multimedia)

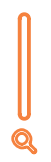

Abrir la barra de búsqueda para buscar dentro de una aplicación, en el teléfono o en Internet.

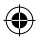

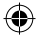

## **1.2 Puesta en marcha**

### **1.2.1 Puesta en servicio**

**Sacar/Colocar la tapa trasera**

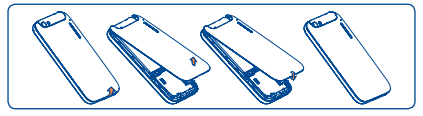

### **Introducir y extraer la tarjeta SIM**

Debe insertar su tarjeta SIM para poder realizar llamadas. Apague el teléfono y extraiga la batería antes de insertar o extraer la tarjeta SIM.

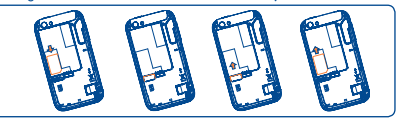

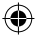

Coloque la tarjeta SIM con el chip boca abajo y deslícela en su alojamiento. Verifique que está correctamente insertada. Para extraer la tarjeta, presiónela y deslícela hacia afuera.

### **Colocación/Extracción de la batería**

Pulse para ajustar el volumen (durante la llamada) el volumen (durante la llamada) el volumen (durante la llam<br>Para ajusta regional de la llamada de la llamada de la llamada de la llamada de la llamada de la llamada de la

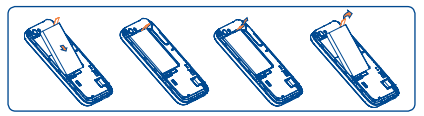

• Introduzca la batería y deslícela en su lugar hasta que haga clic.

• Extraiga la tapa y, seguidamente, extraiga la batería.

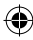

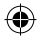

### **Colocación y extracción de la tarjeta microSD**

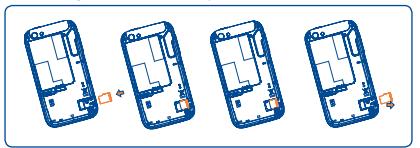

Inserte la tarjeta microSD en la ranura con el contacto dorado boca abajo. Para extraer la tarjeta, presiónela y deslícela hacia afuera.

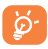

 Para evitar que se pierdan datos y que se dañe la tarjeta SD, antes de extraer la tarjeta SD, asegúrese de que esté lista para extraerse.

### **Cargar la batería**

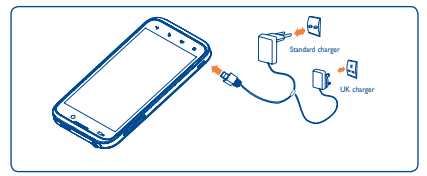

Conecte el cargador de la batería a su teléfono y al enchufe eléctrico respectivamente.

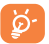

 Para reducir el consumo y el gasto de energía, cuando la batería esté completamente cargada, desconecte el cargador de la toma de corriente, apague las aplicaciones Wi-Fi, GPS, Bluetooth o las que se ejecuten en segundo plano cuando no las utilice, disminuya el tiempo de la luz de fondo, etc.

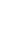

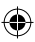

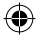

### **1.2.2 Encender su teléfono**

Mantenga pulsada la tecla de encendido hasta que el teléfono se encienda. Tardará unos segundos antes de que la pantalla se encienda.

### **Primera puesta en servicio del teléfono**

Cuando encienda el teléfono por primera vez, se le pedirá que configure una serie de funciones del teléfono: idioma, método de introducción, conexión de datos móviles, configuración y sincronización de cuentas, actualizaciones del sistema, etc. Para sincronizar el correo electrónico, los contactos, el calendario y otras aplicaciones de Google<sup>(1)</sup>, deberá entrar en su cuenta de Google.

- • Introduzca su nombre de usuario y contraseña, luego toque **Acceder**. Si se olvida su contraseña, puede visitar http://www.google.com/ para recuperarla. Si no tiene una cuenta Google, se le solicitará que cree una al tocar **Crear**.
- • Lea la información de configuración de la pantalla**.**
- • Marque o quite la marca de la casilla de verificación para elegir si desea aprovechar el servicio de ubicación de Google, luego toque **Siguiente**.
- • Marque o quite la marca de la casilla de verificación para elegir si desea realizar la copia de seguridad de los datos con su cuenta de Google y después toque **Siguiente**.

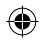

• Toque **Terminar configuración**.

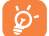

 Puede saltarse esta configuración inicial y llevarla a cabo más tarde a través de **Ajustes\Cuentas y sincronización**.

Desde la pantalla de encendido, aunque no haya insertado ninguna tarjeta SIM, puede conectarse a una red Wi-Fi para entrar en su cuenta de Google y utilizar algunas funciones.

### **1.2.3 Apagar su teléfono**

Mantenga pulsada la tecla **Encender** en la pantalla de Inicio hasta que se muestren las opciones del teléfono, seleccione **Apagar**.

La disponibilidad de las aplicaciones depende del país y del operador.

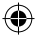

### **1.3 Pantalla de Inicio**

El dispositivo tiene dos tipos de pantalla de inicio que se activan mediante dos menús de inicio distintos: el de ONE TOUCH y el de Android.

### **1.3.1 Pantalla de inicio ONE TOUCH (1)**

La pantalla de inicio de ONE TOUCH permite organizar aplicaciones y carpetas directamente desde la misma pantalla de inicio. Esto permite tener más fácilmente accesibles las aplicaciones más utilizadas y estructurar el contenido al mismo tiempo.

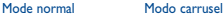

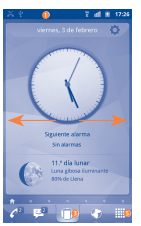

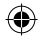

### **Barra de estado**

- Indicadores de estado/notificaciones.
- •Toque y arrastre hacia abajo para abrir la notificación.
- **Barra de paneles** 
	- Deslícela hacia la derecha o la izquierda para ves más paneles disponibles.
- **Botón de carrusel** 
	- •Tóquelo para acceder al modo de carrusel en 3D.
- **Pantalla del carrusel**
	- Toque un panel para ver detalles y volver al modo normal.
	- Deslice el dedo hacia la derecha o la izquierda para mover los paneles.

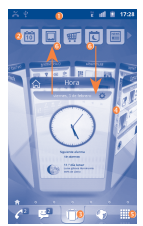

- **Pestaña Aplicación** • Tóquela para abrir la lista de aplicaciones.
- **Añadir/eliminar un panel del carrusel.**
	- Para añadir un panel al carrusel, toque un panel de la barra de paneles y arrástrelo al centro del área del carrusel en 3D.

**Deslizar**

• Para eliminar un panel del carrusel, toque el panel y arrástrelo de nuevo a la barra de paneles de la parte superior. (Vea las flechas de la imagen que aparece más arriba).

La pantalla de inicio es un panel múltiple de la interfaz de usuario que ofrece información actualizada de un vistazo, como la hora, la meteorología, el calendario, las citas más próximas, la siguiente alarma, los mensajes nuevos, las llamadas perdidas, los correos electrónicos nuevos, etc. Además, su diseño es totalmente personalizable y puede añadirle sus aplicaciones, carpetas y widgets favoritos para poder acceder a ellos con un solo toque.

8 9 <sup>(1)</sup> La disponibilidad de esta función depende de su operador de red o de su región.

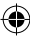

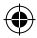

### **1.3.2 Pantalla de inicio de Android**

Para cambiar a la pantalla de inicio de Android:

- Toque la pestaña Aplicación de la pantalla de inicio.
- Seleccione **Selección de ajustes\menú de inicio**.
- Marque la casilla de verificación del menú de inicio de Android.
- Pulse la tecla **Inicio** para ir a la pantalla de inicio de Android.

### **1.3.3 Uso de la pantalla táctil**

**Tocar**

Para acceder a una aplicación, tóquela con el dedo.

### **Tocar y mantener presionado**

Para entrar en las opciones disponibles de cualquier elemento, tóquelo y manténgalo presionado. Por ejemplo, seleccione un contacto de Contactos, manténgalo presionado y aparecerá una lista de opciones en la pantalla.

## **Arrastrar**

Coloque el dedo sobre la pantalla para arrastrar el objeto hasta su destino.

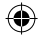

## **Deslizar**

Deslice la pantalla para desplazarse arriba y abajo por las aplicaciones, imágenes, páginas web... como usted quiera.

### **Deslizar rápido**

Es similar a deslizar pero a mayor velocidad.

### **Pellizcar para ampliar**

Coloque los dedos de una mano en la superficie de la pantalla y sepárelos o júntelos para modificar el tamaño de un elemento de la pantalla.

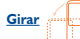

Cambie automáticamente la orientación de la pantalla de horizontal a vertical girando el teléfono hacia la izquierda para obtener una vista mejorada de la pantalla.

### **1.3.4 Barra de estado**

En la barra de estado puede visualizar el estado del teléfono (en el lado derecho) y la información de notificaciones (en el lado izquierdo). Cuando la barra de estado esté llena, aparecerá el icono " ". Tóquelo para ver los iconos ocultos.

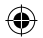

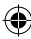

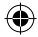

### **Iconos de estado**

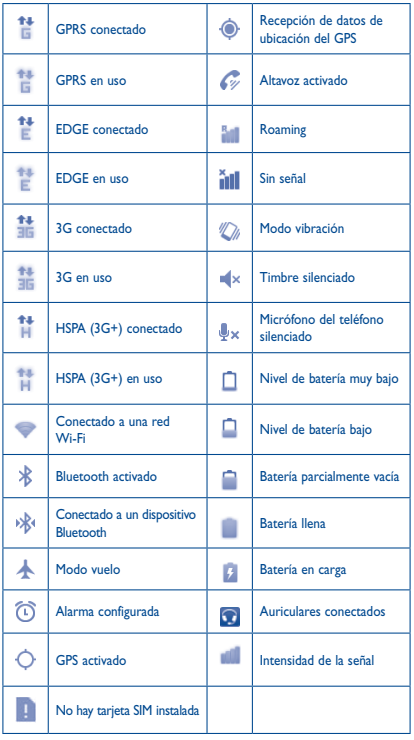

€

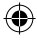

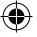

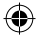

### **Iconos de notificación**

I

 $\rightarrow$ 

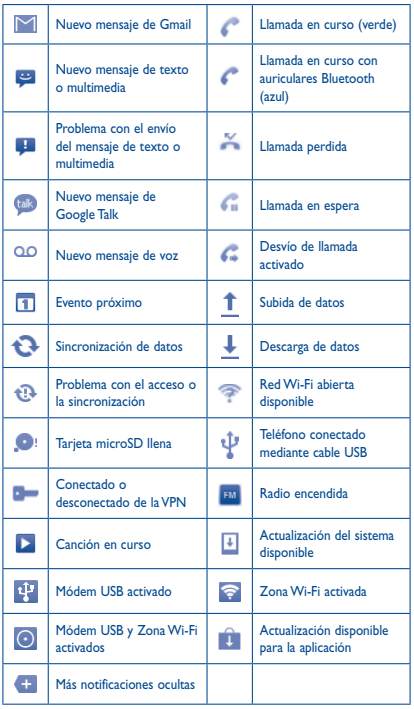

€

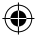

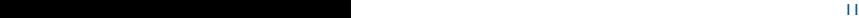

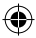

### **Panel de notificaciones**

Toque y arrastre hacia abajo la barra de estado o pulse la tecla **Menú** y toque **Notificaciones** para abrir el panel de notificaciones. Toque y arrastre hacia arriba para cerrarlo. Desde el panel de notificaciones, puede abrir los recordatorios que le indican los iconos de notificación, activar algunas funciones o ver información acerca de servicios inalámbricos.

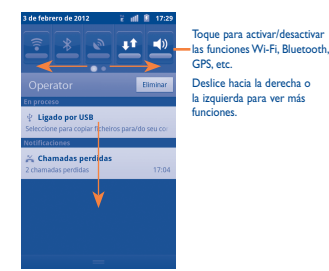

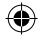

Toque **Biggior de para borrar todas** las notificaciones basadas en eventos (el resto de notificaciones en curso se conservarán).

**1.4 Lista de aplicaciones**

### **1.3.5 Bloqueo/Desbloqueo de la pantalla**

Para proteger su teléfono y su privacidad, puede pulsar la tecla de encendido una vez para bloquear la pantalla y también puede seleccionar **Ajustes\ Ubicación y seguridad\Bloqueo de pantalla** para bloquear la pantalla del teléfono creando distintos patrones, un PIN o contraseña, etc.

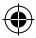

### **1.3.6 Pestaña Aplicación**

Toque **en la pantalla de inicio para mostrar la lista de aplicaciones**.

Para regresar a la pantalla de Inicio, pulse la tecla **Inicio**.

### **Consultar las aplicaciones recientemente utilizadas**

Para consultar las aplicaciones recientemente utilizadas, mantenga pulsada la tecla **Inicio** en la pantalla de inicio. Toque un icono de la ventana para abrir la aplicación relacionada.

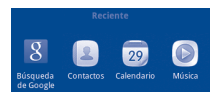

### **1.3.7 Ajuste de volumen**

 $\left( \bigtriangledown \right)$ 

Puede definir el volumen del timbre del teléfono, de la alarma y de las aplicaciones multimedia según sus preferencias mediante la tecla de volumen o bien mediante el menú **Ajustes\Sonido**.

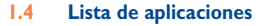

La lista de aplicaciones contiene todas las aplicaciones preincorporadas y las instaladas posteriormente.

Para acceder a la lista de aplicaciones, toque la pestaña Aplicación de la pantalla de inicio.

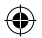

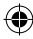

# **2 Introducción de texto ������**

## **2.1 Uso del teclado en pantalla**

El teclado en pantalla se mostrará automáticamente cuando un programa requiera la introducción de números o texto.

### **Ajustes del teclado en pantalla**

Al tocar la pestaña Aplicación de la pantalla de inicio y seleccionar **Ajustes\Idioma y teclado\Introducción TouchPal** o **Teclado Android**, dispondrá de una serie de ajustes para seleccionar. En el teclado TouchPal, al deslizar el teclado horizontalmente hacia la izquierda y la derecha, se muestran varios estilos de teclado distintos entre los que seleccionar.

### **Ajuste de la orientación del teclado en pantalla**

Gire el teléfono lateralmente o hacia arriba para ajustar la orientación del teclado en pantalla. También puede ajustarla a través de otros ajustes (toque la pestaña Aplicación en la pantalla de inicio, seleccione **Ajustes**\**Pantalla**).

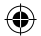

### **2.1.1 Teclado Android**

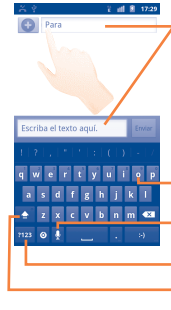

Toque para introducir texto o números; mantenga pulsado para seleccionar el método de introducción de texto.

 $\bigcirc$ 

 $\mathcal{F}$  and  $\mathcal{F}$ 

Mantenga pulsada una letra y, sin levantarlo, mueva el dedo hasta el carácter que desee, como una letra acentuada, un número, etc.

Seleccionar para introducir la entrada de voz.

Toque aquí para cambiar a los símbolos o teclado numérico.

Toque dos veces para bloquear las mayúsculas.

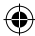

### **2.1.2 Teclado TouchPal**

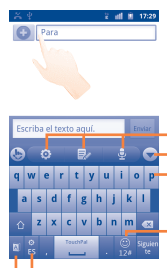

Seleccionar para ocultar el teclado. Mantenga pulsada para activar el modo de selección múltiple. Toque para introducir números, símbolos, etc. : Configuración de TouchPal : Panel de edición **Externada de voz** 

Mantener seleccionado para cambiar el idioma de entrada. Toque para activar el modo de predicción de palabras.

### **2.2 Edición de texto**

Es posible editar el texto introducido.

- • Mantenga pulsado el texto introducido para ver la lista de opciones.
- • Seleccione el texto que desee editar tocando **Seleccionar texto** o **Seleccionar todo**.
- • Mantenga pulsado el texto resaltado y seleccione la operación que desee (**Copiar**, **Cortar**, etc.).

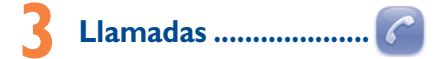

### **3.1 Cómo realizar una llamada**

Puede realizar llamadas fácilmente mediante el menú **Teléfono.**

Para ver este menú, toque la pestaña Aplicación de la pantalla de inicio y seleccione **Teléfono.**

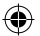

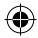

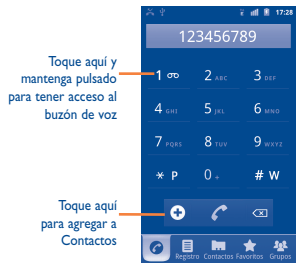

Introduzca el número deseado directamente con el teclado o seleccione un contacto de la pestaña **Contactos**, **Registro**, **Favoritos** o **Grupos** y, a continuación, toque **para hacer la llamada. El número introducido** puede guardarse en **Contactos** tocando . Si se equivoca, puede borrar los números erróneos tocando  $\overline{\ll 1}$ 

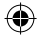

Para colgar, toque **Finalizar**.

## **3.2 Cómo responder o rechazar una llamada**

y toque **Contacto nuevo**.

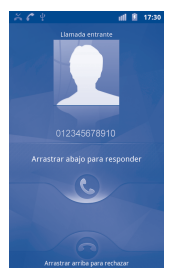

Cuando reciba una llamada entrante, arrastre hacia abajo el icono del teléfono verde para responderla. Para rechazar la llamada, arrastre hacia arriba el icono del teléfono rojo.

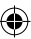

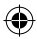

## **3.3 Cómo consultar la memoria de llamadas**

Puede acceder a la memoria de llamadas tocando la pestaña Aplicación de la pantalla de inicio y tocando **Registro** para ver el historial de llamadas por categorías (**Llamadas perdidas, Llamadas salientes** y **Llamadas entrantes)**.

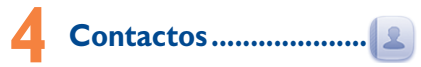

Puede visualizar y crear contactos en su teléfono y sincronizarlos con sus contactos de Gmail u otras aplicaciones de la web o de su teléfono.

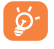

 La primera vez que utilice los **Contactos**, deberá añadir nuevos contactos, importar contactos de la tarjeta SIM o sincronizar contactos de otras cuentas de aplicaciones al teléfono.

### **4.1 Añadir un contacto**

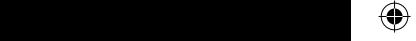

Toque la pestaña Aplicación de la pantalla de inicio, seleccione **Contactos** y, a continuación, pulse la tecla **Menú** de la pantalla de la lista de contactos y toque **Contacto nuevo**.

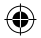

## **4.2 Cómo importar, exportar y compartir contactos**

En la pantalla Contactos, pulse la tecla **Menú** y toque **Importar/Exportar**. Desde aquí puede intercambiar contactos entre el teléfono y la tarjeta SD o el teléfono y la tarjeta SIM.

Puede compartir un único contacto o contactos con otras personas al enviar el archivo de vCard del contacto mediante Bluetooth, SMS, Email, etc. Seleccione un contacto que desee compartir, pulse la tecla **Menú** y toque **Compartir** en la pantalla de detalles del contacto; a continuación, seleccione la aplicación para realizar esta acción.

## **4.3 Sincronización de contactos en múltiples cuentas**

Es posible sincronizar contactos, datos y otra información desde distintas cuentas en función de las aplicaciones instaladas en el teléfono.

Pulse la tecla **Menú** en la pantalla de la lista de contactos y toque **Cuentas**.

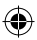

# **5 Mensajes ����������������������**

Con este teléfono móvil podrá crear, modificar y recibir SMS y MMS.

Para acceder a esta función, toque la pestaña Aplicación de la pantalla de inicio y, a continuación, seleccione **Mensajes**.

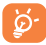

 Todos los mensajes recibidos o enviados se pueden guardar en la memoria del teléfono o en la tarjeta SIM. Para consultar los mensajes almacenados en la tarjeta SIM, pulse la tecla **Menú** desde la pantalla Mensajes y, a continuación, toque **Ajustes\Gestionar mensajes de SIM**.

> $\bigcirc$ Además de su cuenta de Gmail, también puede configurar cuentas externas

### **5.1 Escribir mensaje**

En la pantalla de la lista de mensajes, toque **Escribir nuevo mensaje** para escribir mensajes de texto/multimedia.

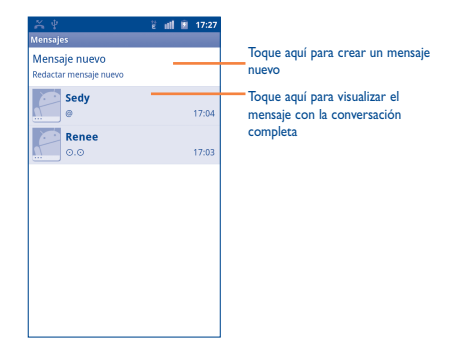

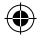

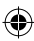

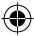

### **Envío de un mensaje de texto**

Introduzca el número de teléfono del destinatario en la barra **Para** o toque para añadir destinatarios y toque la barra **Escriba el texto aquí** para escribir el texto del mensaje. Cuando haya terminado, toque **Enviar** para enviar el mensaje de texto.

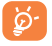

 Un SMS de más de 160 caracteres se cargará como varios SMS. Las letras específicas (con acentos) también aumentarán el tamaño del SMS; esto puede provocar que se envíen varios SMS al destinatario.

### **Envío de un mensaje multimedia**

Los mensajes multimedia son mensajes que permiten el envío de vídeos, imágenes, fotos, animaciones, diapositivas y sonidos a otros móviles compatibles y a direcciones de correo electrónico.

Un SMS se convertirá automáticamente en MMS cuando se le adjunten archivos multimedia (imagen, vídeo, audio, dispositivas, etc.), se le añada un asunto o una dirección de correo electrónico, se alcance el número máximo de caracteres, etc.

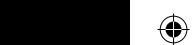

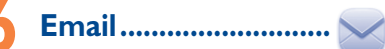

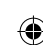

Además de su cuenta de Gmail, también puede configurar cuentas externas de correo electrónico POP3 o IMAP en su teléfono.

Para acceder a esta función, toque la pestaña Aplicación de la pantalla de inicio y, a continuación, seleccione **Email**.

Un asistente del correo electrónico lo guiará por los pasos para configurar una cuenta de correo electrónico.

- • Introduzca la dirección de correo electrónico y la contraseña de la cuenta que desea configurar.
- • Toque **Siguiente**. Si la cuenta que introdujo no ha sido proporcionada por el proveedor de servicios en el teléfono, se le solicitará que vaya a la pantalla de configuración de cuentas de correo electrónico para introducir la configuración manualmente. O bien, puede tocar **Configuración manual** para introducir directamente la configuración entrante y saliente para la cuenta de correo electrónico que está configurando.
- • Introduzca el nombre de la cuenta y el nombre que se muestra en los correos electrónicos salientes.
- • Toque **Hecho**.
- 18 19 • Para añadir otra cuenta de correo, puede pulsar la tecla **Menú** y toca**r Cuentas** para acceder a la pantalla de cuenta de correo. Pulse la tecla **Menú** y toque **Añadir cuenta** para crear la cuenta.

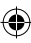

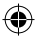

### **Para crear y enviar Emails**

- • Pulse la tecla **Menú** de la pantalla Bandeja de entrada y toque **Redactar**.
- • Introduzca la dirección de correo electrónico de los destinatarios en el campo **Para** y, si fuera necesario, pulse la tecla **Menú** y toque **Añadir CC/ CCO** para incluir una copia o una copia oculta al mensaje.
- • Introduzca el asunto y el contenido del mensaje.
- • Pulse la tecla **Menú**, toque **Añadir archivo adjunto** para enviar un adjunto al receptor.
- • Finalmente, toque **Enviar**.
- • Si no quiere enviar el correo inmediatamente, puede tocar **Guardar como borrado**r o pulsar la tecla **Atrás** para guardar una copia.

## **7 Cómo conectarse �������������**

Para conectarse a Internet con este teléfono, podrá utilizar las redes GPRS/ EDGE/3G o Wi-Fi, la que sea más práctica.

### **7.1 Conectarse a Internet**

### **7.1.1 GPRS/EDGE/3G**

La primera vez que encienda el teléfono con una tarjeta SIM introducida, se configurará automáticamente el servicio de red: GPRS, EDGE o 3G.

Para comprobar la conexión de red que utiliza, toque la pestaña Aplicación de la pantalla de inicio, seleccione **Ajustes\Conexiones inalámbricas y redes\Redes móviles\Configuración de red\Operadores de red**  o **APN**.

### **7.1.2 Wi-Fi**

Mediante Wi-Fi, usted puede conectarse a Internet cuando su teléfono se encuentra dentro de un rango de una red inalámbrica. Es posible utilizar Wi-Fi en el teléfono aunque no tenga una tarjeta SIM colocada.

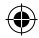

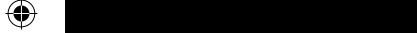

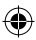

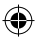

### **Encender Wi-Fi y conectarse a una red inalámbrica**

- • Toque la pestaña Aplicación de la pantalla de inicio.
- • Seleccione **Ajustes\Conexiones inalámbricas y redes\Wi-Fi**.
- • Marque o quite la marca de la casilla de verificación para encender o apagar Wi-Fi.
- • Toque **Ajustes Wi-Fi**. La información detallada de las redes Wi-Fi detectadas se muestra en la sección de redes Wi-Fi.
- • Toque una red Wi-Fi para conectarse. Si la red que seleccionó es segura, debe introducir una contraseña u otras credenciales (puede que necesite comunicarse con el operador de redes para obtener detalles). Cuando termine, toque **Conectar**.

## **7.2 Navegador.....................................**

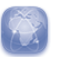

Mediante el Explorador, puede navegar por Internet.

Para acceder a esta función, toque la pestaña Aplicación desde la pantalla de Inicio y, a continuación, toque **Navegador**.

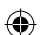

### **Visitar una página web**

En la pantalla Navegador, toque la casilla URL en la parte superior, introduzca la dirección de la página web y, a continuación,  $\rightarrow$ .

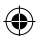

## **7.3 Conexión a un ordenador a través de USB**

Gracias al cable USB, podrá transferir archivos multimedia y otros archivos entre la tarjeta microSD de su teléfono y el ordenador.

### **Conectar y desconectar su teléfono a/o de un ordenador**

Para conectar su teléfono a un ordenador:

- • Utilice el cable USB proporcionado con su teléfono para conectarlo a un puerto USB en su ordenador. Recibirá un aviso de que el USB está conectado.
- • Abra el panel de Notificaciones y toque **USB conectado**.
- • Toque **Activar** en el cuadro de diálogo que se abre para confirmar que desea transferir archivos.

Para desconectar:

- • Desmonte la tarjeta microSD de su ordenador.
- • Abra el panel de Notificaciones y toque **Desactivar almacenamiento USB**.
- • Toque **Desactivar** en el cuadro de diálogo que se abre.

**Para ubicar datos que ha transferido o descargado en su tarjeta micro-SD**

- • Toque la pestaña Aplicación desde la pantalla de Inicio para abrir la lista de aplicaciones.
- • **Toque** Gestión de archivos.

Todos los datos que ha descargado se almacenan en **Gestión de archivos**, donde puede visualizar archivos multimedia (vídeos, fotografías, música, etc.), renombrar archivos, instalar aplicaciones en su teléfono, etc.

### **7.4 Compartir la conexión de datos móviles del teléfono**

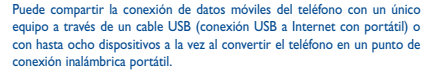

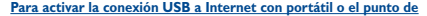

### **conexión inalámbrica portátil**

- • Toque la pestaña Aplicación de la pantalla de inicio.
- • Seleccione **Ajustes\Conexiones inalámbricas y redes\Módem USB y Zona Wi-Fi**.
- • Marque la casilla de verificación **Módem USB** o **Zona Wi-Fi** para activar esta función.

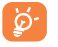

 Las funciones pueden suponer cargos adicionales del operador de red. También es posible que se carguen tarifas adicionales en las zonas de roaming.

### **7.5 Conexión del teléfono a un televisor**

Para conseguir una mejor visualización, puede conectar el teléfono a un televisor mediante un cable HDMI (interfaz multimedia de alta definición).

Para utilizar esta función, asegúrese de que la casilla de verificación de **Ajustes\Pantalla\Pantalla HDMI** esté marcada.

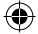

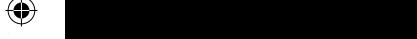

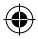

## **7.6 ONE TOUCH Share (1)....................**

El servicio ONE TOUCH Share permite compartir archivos multimedia con dispositivos certificados por la DLNA (Digital Living Network Alliance). Su dispositivo sólo admite la categoría DMC (controladora multimedia digital).

## **7.7 Conexión directa a otros dispositivos Wi-Fi**

La función Wi-Fi Direct permite interconectar dispositivos Wi-Fi sin necesidad de disponer de una zona Wi-Fi.

### **Para activar/desactivar Wi-Fi Direct**

- • Abra la lista de aplicaciones.
- • Seleccione **Ajustes\Conexiones inalámbricas y redes\Wi-Fi Direct**
- • Marque/desmarque la casilla de verificación para activar/desactivar Wi-Fi Direct.

# **Identificar mi ubicación 8 mediante satélites GPS**

Para activar el receptor de satélites del sistema de posicionamiento global (GPS) en su teléfono:

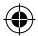

- • Toque la pestaña Aplicación de la pantalla de inicio.
- • Seleccione **Ajustes\Ubicación y seguridad\Utilizar satélites GPS**.
- • Marque la casilla de verificación.

 $\bigcirc$  convertible

Cuando abra Maps, se identificará su ubicación.

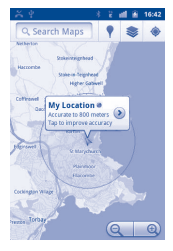

(*vvr*·ir), puede buscar y reproducir archivos multimedia directamente. 23 Si dispone de un ordenador con Windows7, con Windows Media Player (WMP), puede buscar y reproducir archivos multimedia directamente.

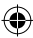

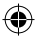

Utilice el receptor de satélites GPS de su teléfono para marcar su ubicación con una precisión de tan sólo unos metros ("nivel de calle"). El proceso para acceder al satélite GPS y configurar la ubicación precisa de su teléfono por primera vez requerirá hasta 5 minutos. Necesitará pararse en un lugar con una vista clara del cielo y evitar moverse. Luego, el GPS sólo necesitará entre 20 y 40 segundos para identificar su ubicación precisa.

## **9 Copia de seguridad de datos................................**

Este teléfono permite hacer una copia de seguridad de los ajustes y de datos de otras aplicaciones en los servidores de Google, a través de su cuenta de Google.

Si cambia de teléfono, los ajustes y los datos de los que haya hecho una copia de seguridad se restaurarán en el teléfono nuevo la primera vez que acceda con su cuenta de Google. Para activar esta función:

> datos de fábrica al utilizar las llaves de hardware. Mantenga pulsada la tecla  $\triangle$

 $\mathcal{L}$ 

- • Toque la pestaña Aplicación de la pantalla de inicio.
- • Toque **Ajustes\Privacidad\Backup de mis datos**.
- • Marque la casilla de verificación.

Una vez activada esta función, se hace una copia de seguridad de una amplia variedad de ajustes y datos, que incluyen las contraseñas de Wi-Fi, los marcadores, una lista de las aplicaciones que ha instalado, las palabras que ha añadido en el diccionario mediante el teclado en pantalla, y la mayoría de los ajustes configurados con la aplicación Ajustes. Si desactiva esta opción, dejará de realizar copias de seguridad de sus configuraciones, y cualquier copia de seguridad existente se eliminará de los servidores de Google.

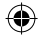

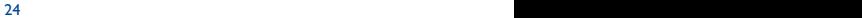

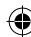

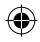

## **10 Restablecer datos de fábrica..........................**

Para activar el restablecimiento de los datos de fábrica:

- • Toque la pestaña Aplicación de la pantalla de inicio.
- • Toque **Ajustes\Privacidad\Restablecer datos de fábrica**.
- • Marque la casilla de verificación.

El restablecimiento del teléfono borrará todos sus datos personales del almacenamiento interno del teléfono, incluso la información sobre su cuenta de Google, cualquier otra cuenta, la configuración de aplicaciones y su sistema, y todas las aplicaciones descargadas. También puede marcar la casilla de verificación **Eliminar tarjeta SD** para borrar todos los datos de la tarjeta micro-SD, como música o fotos. Si restablece el teléfono de esta forma, se le solicitará que vuelva a introducir el mismo tipo de información que cuando inició Android.

Cuando no pueda encender su teléfono, existe otra forma de restablecer los datos de fábrica al utilizar las llaves de hardware. Mantenga pulsada la tecla de subir volumen y pulse la tecla de encendido al mismo tiempo hasta que se encienda la pantalla.

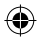

## **11 Aplicaciones................**

Con este teléfono, hay disponibles algunas aplicaciones de Google integradas y otras aplicaciones de terceros (1) para su comodidad.

Con las aplicaciones integradas, usted puede:

- comunicarse con amigos:
- intercambiar mensajes o Emails con amigos;
- • realizar un seguimiento de su ubicación, visualizar situaciones de tráfico, buscar ubicaciones y obtener información de navegación para su destino;
- • descargar más aplicaciones de Android Market

y más.

Para obtener más información sobre estas aplicaciones, consulte el manual del usuario en Internet en www.alcatelonetouch.com.

 $25$ Puede eliminar algunas aplicaciones de terceros que vienen precargadas para liberar más memoria.

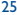

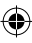

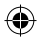

## **12 Disfrute al máximo de su teléfono..............**

Puede descargar actualizaciones de software gratis desde el sitio web www. alcatelonetouch.com.

### **12.1 Android Manager**

Android Manager incluye:

### • **Contactos**

Permite realizar una copia de seguridad de las entradas de contactos para no tener que preocuparse por si perdiera el teléfono, se le rompiera, lo cambiara o si cambiase de proveedor de servicios.

### • **Mensajes**

Le libera de introducir el texto laboriosamente en los teclados. Todos sus mensajes son de fácil acceso y están bien organizados.

### • **Fotos**

Permite importar fotos de manera fácil desde un ordenador o desde el teléfono y organizarlas en diferentes álbumes para una mejor administración.

#### • **Vídeos**

Permite importar archivos de vídeo desde un ordenador para reproducirlos y luego cargarlos en una carpeta del teléfono.

### • **Música**

Permite buscar rápidamente sus favoritos en un ordenador, administrar la biblioteca principal y disfrutar más fácilmente del reproductor de música digital en su propio teléfono móvil.

### • **Aplicación**

Permite importar aplicaciones móviles descargadas e instalarlas en su teléfono al sincronizar.

### • **Archivo**

Permite organizar los archivos del teléfono fácilmente, y colocarlos en la carpeta del teléfono que desee con sólo unos clics.

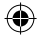

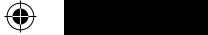

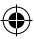

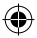

### • **Sincronización**

Permite sincronizar los Contactos y el Calendario de Outlook/Outlook Express con el teléfono.

### **Sistemas operativos compatibles**

Windows XP/Vista/Windows 7.

## **12.2 ONE TOUCH Upgrade**

ONE TOUCH Upgrade permite actualizar el software de su teléfono desde el ordenador.

Descargue ONE TOUCH Upgrade del sitio web de ALCATEL (www. alcatelonetouch.com) e instálelo en su ordenador. Inicie la herramienta y actualice su teléfono siguiendo detalladamente las instrucciones (consulte el Manual de usuario proporcionado con la herramienta). Ahora el software de

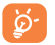

Toda la información personal se perderá permanentemente si sigue el proceso de actualización. Le recomendamos que realice copias de seguridad de sus datos personales mediante Android Manager antes de realizar actualizaciones.

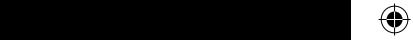

**Sistemas operativos compatibles**

Windows XP/Vista/Windows 7

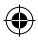

## **Precauciones de uso.................**

Antes de utilizar su teléfono, lea detenidamente este capítulo. El fabricante no se hará responsable de las consecuencias que resulten de una utilización inadecuada del teléfono y/o no conforme a las instrucciones contenidas en este manual. **• SEGURIDAD EN VEHÍCULO:**

Dados los estudios recientes en los cuales se ha demostrado que el uso del teléfono móvil al conducir constituye un factor real de riesgo, incluso cuando se utiliza un accesorio de manos libres (kit de vehículo, auriculares, etc.), se aconseja a los

conductores que no utilicen el teléfono hasta que hayan aparcado el vehículo.

Mientras conduzca, no utilice el teléfono ni el auricular para escuchar música o la radio. El uso del auricular puede ser peligroso y puede estar prohibido en algunas áreas.

Al estar encendido, su teléfono emite radiaciones que pueden interferir con los equipos electrónicos de su vehículo, como por ejemplo los sistemas antibloqueo de las ruedas (ABS), los airbags de seguridad, etc. Por lo tanto, debe:

- evitar colocar su teléfono encima del tablero de instrumentos, o en la zona de despliegue del airbag,
- consultar con el fabricante del vehículo o con su concesionario para comprobar la correcta protección de los instrumentos de a bordo contra las radiofrecuencias de teléfono móvil.

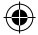

### **• CONDICIONES DE USO:**

Para un funcionamiento óptimo de su teléfono, le recomendamos que lo apague de vez en cuando.

 $\overline{\phantom{a}}$  $\left(\begin{smallmatrix}\bullet&\bullet\bullet\bullet\end{smallmatrix}\right)$  $\leftrightarrow$ 

Apague su teléfono en el interior de un avión.

No encienda el teléfono en un hospital, excepto en las zonas reservadas para este efecto. La utilización de este teléfono, como la de otros equipos, puede interferir con el funcionamiento de dispositivos eléctricos, electrónicos o que utilizan radiofrecuencias.

No encienda el teléfono cerca de gas o de líquidos inflamables. Respete las reglas de utilización en los depósitos de carburante, las gasolineras, las fábricas de productos químicos y en todos los lugares donde existan riesgos de explosión.

Cuando esté encendido, no coloque nunca el teléfono a menos de 15 cm de un aparato médico (marcapasos, prótesis auditiva, bomba de insulina, etc.). En particular, al responder una llamada, lleve el teléfono a la oreja del lado opuesto al que lleva el marcapasos o la prótesis auditiva, según el caso.

Para evitar deficiencia auditiva, descuelgue antes de acercar su teléfono al oído. Al utilizar la función manos libres, aleje el teléfono de su oreja ya que el volumen amplificado podría provocar daños auditivos.

No deje a los niños usar y/o jugar con el teléfono y accesorios sin supervisión.

Al sustituir la carcasa desmontable, tenga en cuenta que el producto podría contener sustancias que podrían provocar una reacción alérgica.

Sea siempre muy cuidadoso(a) con su teléfono y guárdelo en un lugar limpio y sin polvo.

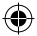

No exponga su teléfono a condiciones desfavorables (humedad o condensaciones, lluvia, infiltración de líquidos, polvo, brisa marina, etc.). Las temperaturas recomendadas por el fabricante van de -10 °C a +55 °C.

Si se excede 55 °C, la pantalla puede volverse ilegible, pero esta alteración es temporal y no reviste especial gravedad.

Los números de llamada de emergencia no son accesibles en todas las redes de teléfono. Usted no debe nunca confiar solamente en su teléfono para llamadas de emergencia.

No intente abrir, desmontar o reparar usted mismo(a) el teléfono.

No deje que se le caiga el teléfono, ni lo arroje al vacío, ni intente doblarlo.

No utilice el teléfono si la pantalla de cristal, está dañada, agrietada o rota para evitar cualquier lesión.

No pinte su teléfono.

Utilice sólo baterías, cargadores y accesorios Alcatel compatibles con el modelo de su teléfono. En el caso contrario, TCT Mobile Limited y sus filiales declinan toda responsabilidad en caso de daños.

Recuerde realizar copias de seguridad o mantener un registro por escrito de toda la información importante almacenada en su teléfono.

Algunas personas son propensas a padecer ataques epilépticos o pérdidas de conocimiento causadas por las luces brillantes como las de los videojuegos. Estos ataques epilépticos o pérdidas de conocimiento pueden producirse incluso aunque la persona no los haya padecido antes. Si ha experimentado alguno de estos ataques o pérdidas de conocimiento, o si su familia presenta un historial con antecedentes de este tipo, consulte a su médico antes de utilizar estos videojuegos en su teléfono, o antes de activar las luces brillantes en su teléfono.

Los padres habrán de supervisar el uso que realicen sus hijos de estos videojuegos u otras características que incorporen la utilización de luces brillantes. Todas las personas habrán de dejar de utilizar el teléfono y consultarán a su médico en caso de que se produzcan algunos de los siguientes síntomas: convulsiones, contracciones oculares o musculares, pérdida de consciencia, movimientos involuntarios, o desorientación. Para limitar las posibilidades de que se produzcan estos síntomas, tome las siguientes precauciones:

- No juegue con el teléfono móvil ni utilice la característica de luces brillantes si se encuentra cansado(a) o necesita dormir.

- Descanse un mínimo de 15 minutos por cada hora.
- Juegue siempre en una habitación con las luces encendidas.
- Juegue siempre a la máxima distancia posible de la pantalla.
- Si sus manos, muñecas o brazos se cansan o se sienten doloridos durante el juego, deje de jugar y descanse durante varias horas antes de continuar jugando.
- Si sus manos, muñecas o brazos continúan doloridos durante o después de jugar, deje de jugar y acuda a su médico.

Al utilizar los juegos de su teléfono, puede experimentar alguna incomodidad ocasional en las manos, brazos, hombros, cuello u otras partes del cuerpo. Siga las instrucciones para evitar problemas como tendinitis, síndrome del túnel carpiano, u otros desórdenes musculares u óseos.

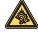

 $\langle \langle \langle \rangle \rangle \rangle$ 

Una escucha prolongada de música a todo volumen en el reproductor de música puede dañar el oído del oyente. Ajuste apropiadamente el volumen de su móvil para una escucha sin riesgo. Siempre utilice auriculares recomendados por TCT Mobile Limited y sus filiales.

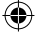

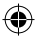

### **• PRIVACIDAD:**

Le recordamos que debe respetar las reglas y leyes en vigor en su país sobre la toma de fotos y la grabación de sonidos con el teléfono móvil. Conforme a estas reglas y leyes, puede estar estrictamente prohibido tomar fotos y/o grabar las voces de otras personas o cualquiera de sus atributos personales, y reproducir o distribuir estas fotos o grabaciones ya que se puede considerar una invasión de la vida privada. Al usuario cabe la responsabilidad exclusiva de asegurarse que tiene la autorización previa, si es necesaria, de grabar conversaciones privadas o confidenciales o tomar fotos de otra persona; el fabricante, el distribuidor, o el vendedor de su teléfono móvil (incluso el operador) no se harán responsables de las consecuencias que resulten de una utilización inadecuada del teléfono.

### **• BATERÍA:**

Antes de retirar la batería, asegúrese de que el teléfono está apagado.

Las precauciones de uso de la batería son las siguientes:

- No intente abrir la batería (riesgos de emanaciones de sustancias químicas y quemaduras).
- No la perfore, no la desmonte, no provoque un cortocircuito.
- No la tire al fuego ni a la basura, no la exponga a temperaturas superiores a 60 °C.

Si desea deshacerse de la batería, asegúrese de que es recuperada en conformidad con la legislación sobre la protección del medio ambiente en vigor. No utilice la batería para otros usos que para lo que fue diseñada. Nunca utilice baterías dañadas o no recomendadas por TCT Mobile Limited y/o sus filiales.

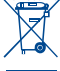

Si su teléfono, batería o accesorios tienen este símbolo, deberá llevarlos a uno de estos puntos de recogida cuando estén fuera de uso:

medición conocida como el Nivel específico de absorción o SAR. El límite de SAR

 $\mathcal P$  is paralized by  $\mathcal P$ 

 $\curvearrowright$  moving

- Centros de eliminación de residuos municipales, con contenedores especiales para este tipo de equipo.

- Contenedores en los puntos de venta.

Los productos serán reciclados para prevenir que se eliminen substancias en el medio ambiente, y sus componentes serán reutilizados.

### **En los países de la Unión Europea:**

El acceso a los puntos de recogida es gratuito.

Todos los productos que lleven este símbolo deberán ser depositados en ellos.

#### **En los países que no son miembros de la Unión Europea:**

Si el país o región cuenta con facilidades de reciclaje y recogida, estos productos no deberán tirarse en basureros ordinarios. Se deberán llevar a los puntos de recogida para que puedan ser reciclados.

**¡ATENCIÓN!:** RIESGO DE EXPLOSIÓN AL SUSTITUIR LA BATERÍA CON OTRA DE MODELO INCORRECTO. PARA DESECHAR LAS BATERÍAS USADAS, SIGA LA INSTRUCCIONES INDICADAS.

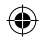

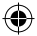

### **• CARGADORES**

llevarlos a uno de estos puntos de recogida cuando estén fuera de  $\heartsuit$  Los cargadores con alimentación de red funcionan dentro de la gama de temperaturas de: 0 °C a 40 °C.

Los cargadores del teléfono móvil están en conformidad con la norma de seguridad para los equipos de tratamiento de la información y de oficina. También cumplen con la directiva de diseño ecológico 2009/125/EC. Debido a las diferentes especificaciones eléctricas aplicables, es posible que un cargador adquirido en un país no funcione en otro. Deben utilizarse únicamente para su finalidad.

### **• ONDAS ELECTROMAGNÉTICAS:**

La validación de la conformidad con las exigencias internacionales (ICNIRP) o con la directiva europea 1999/5/CE (R&TTE) es una condición previa a la introducción en el mercado de todo modelo de teléfono móvil. La protección de la salud y de la seguridad pública, en particular la de los usuarios de teléfonos móviles, constituye un factor esencial de estas exigencias o directiva.

ESTE DISPOSITIVO CUMPLE CON LAS DIRECTRICES INTERNACIONALES EN MATERIA DE EXPOSICIÓN A LAS ONDAS ELECTROMAGNÉTICAS

Su dispositivo móvil es transmisor y receptor de ondas de radio. Está diseñado para no superar los límites de exposición a las ondas de radio (campos electromagnéticos de radiofrecuencia) recomendados por las directrices internacionales. Estas directrices fueron desarrolladas por una organización científica independiente (ICNIRP) e incluyen márgenes de seguridad considerables diseñados para garantizar la protección de todas las personas, independientemente de su edad y estado de salud.

Las directrices de exposición a las ondas electromagnéticas utilizan una unidad de medición conocida como el Nivel específico de absorción o SAR. El límite de SAR para dispositivos móviles es de 2 W/kg.

Se han realizado pruebas para determinar el SAR utilizando las posiciones operativas estándar con el dispositivo emitiendo a su máximo nivel de potencia certificado en todas las bandas de frecuencia probadas. Los valores de SAR más elevados según las directrices de la ICNIRP para este modelo de dispositivo son:

**El SAR máximo para este modelo y las condiciones bajo las que** 

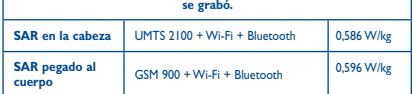

En uso, los valores de SAR reales para este dispositivo están generalmente muy por debajo de los valores indicados anteriormente. Esto se debe a que, a efectos de la eficacia del sistema y para minimizar la interferencia en la red, la potencia operativa de su dispositivo móvil disminuye automáticamente cuando no necesita estar a pleno rendimiento para la llamada. Cuanta menos potencia gasta el dispositivo, menor es su valor de SAR.

Las pruebas de SAR pegado al cuerpo se han llevado a cabo a una distancia de separación de 1,5 cm. Para cumplir con las directrices sobre exposición a las radiofrecuencias, el dispositivo debería estar posicionado al menos a esta distancia del cuerpo. Si ya está utilizando un accesorio aprobado, asegúrese de que no incluya ningún tipo de metal y que el teléfono se sitúe a la distancia adecuada del cuerpo.

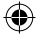

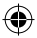

Organizaciones tales como la Organización Mundial de la Salud y la FDA (US Food and Drug Administration, Organismo para el Control de Alimentos y Medicamentos de los Estados Unidos) han declarado que aquellas personas que estén preocupadas y deseen reducir su exposición pueden utilizar un dispositivo de manos libres para mantener el teléfono alejado de la cabeza y el cuerpo durante las llamadas telefónicas, o bien reducir la cantidad de tiempo que pasan al teléfono.

Para obtener más información, puede visitar la página www.alcatelonetouch.com

Para obtener informaciones complementarias de la OMS sobre los campos electromagnéticos y la salud pública, vaya al sitio Internet siguiente: http://www. who.int/peh-emf.

Su teléfono está equipado con una antena integrada. Para beneficiarse de una calidad de funcionamiento óptima durante sus comunicaciones, no toque ni deteriore la antena.

Puesto que los dispositivos móviles ofrecen distintas funciones, pueden utilizarse en distintas posiciones además de junto al oído. Cuando se utilice con los auriculares o el cable de datos USB, el dispositivo debe seguir las directrices correspondientes. Si va a usar otro accesorio, asegúrese de que no incluya ningún tipo de metal y que el teléfono se sitúe como mínimo a 1,5 cm del cuerpo.

ID B018738

sus filiales.

Wi-Fi Alliance.

El logotipo de microSD es una marca comercial. La marca y el logotipo de la palabra Bluetooth son propiedad de Bluetooth SIG, Inc. y el uso de dichas marcas por parte de TCT Mobile Limited y sus filiales está permitido bajo licencia. Las demás marcas registradas y nombres comerciales son propiedad de sus respectivos propietarios. ONE TOUCH 995 Bluetooth QD

### **• LICENCIAS**

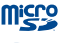

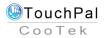

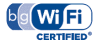

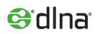

en Francia. DLNA®, el logotipo de DLNA y DLNA CERTIFIED® son marcas comerciales, marcas de servicio o marcas de certificación de la Digital Living Network Alliance. El logotipo de HDMI es una marca comercial del estándar High Definition Media Input.

TouchPal™ y CooTek™ son marcas comerciales de Shanghai HanXiang (CooTek)Information Technology Co., Ltd. y/o

El logotipo de Wi-Fi es una marca de certificación de

Su dispositivo utiliza frecuencia no armonizada y está preparado para su uso en toda Europa. La red de área local inalámbrica (WLAN) funciona en toda la UE sin restricciones en interiores, pero no funciona en exteriores

Həmi

LI NO CH BG RO TR **Protección contra el robo (1)**

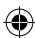

32 33

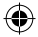

Google, el logotipo de Google, Android, el logotipo de Android, Google Search, Google Maps, Gmail, YouTube, Android Market, Google latitude y Google Talk son marcas registradas de Google Inc.

Este teléfono es un dispositivo que opera por GSM/GPRS/EDGE en la banda cuádruple (850/900/1800/1900 MHz) o UMTS en la banda doble (900/2100 MHz).

# CE1588<sub>0</sub>

Por medio de la presente TCT Mobile Limited declara que los teléfonos móviles ONE TOUCH 995 cumplen con los requisitos esenciales y cualquier otra disposición aplicable o exigible a la directiva 1999/05/ EC. La copia completa de la Declaración de conformidad para su teléfono puede obtenerse a través de nuestra página web www. alcatelonetouch.com.

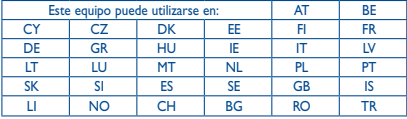

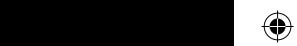

### **Protección contra el robo (1)**

Su teléfono móvil se identifica por un número IMEI (número de serie) que se encuentra sobre la etiqueta del paquete así como en la memoria de su teléfono. Le recomendamos que anote el número la primera vez que utilice el teléfono introduciendo \* # 0 6 # y que lo guarde en un lugar seguro. Es posible que la policía o el operador se lo soliciten si le roban el teléfono. Con este número, si le roban el teléfono, se podrá bloquear el funcionamiento del mismo e impedir su uso por otra persona, incluso con una nueva tarjeta SIM.

(1) Verifique la disponibilidad de este servicio con su operador.

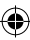

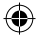

### **Exención de responsabilidad**

Usted puede encontrar diferencias entre la descripción en esta guía y el funcionamiento real del teléfono en uso, dependiendo de la versión de software de su teléfono o de los servicios específicos de cada operador.

TCT Mobile no será jurídicamente responsable de las diferencias, si las hubiera, ni de sus consecuencias potenciales, cuya responsabilidad corresponderá exclusivamente al operador.

Este teléfono puede contener materiales, incluidas aplicaciones y software en forma de código origen o ejecutable, que envíen terceros para su inclusión en el teléfono ("Materiales de terceros"). Todos los materiales de terceros de este teléfono se presentan "tal cual", sin ningún tipo de garantía, ya sea explícita o implícita, incluidas las garantías implícitas de comerciabilidad, adaptación para un objetivo particular o uso de una aplicación de terceros, interoperabilidad con otros materiales o aplicaciones del comprador y no vulneración del copyright. El comprador se encarga de que TCT Mobile haya cumplido con todas las obligaciones de calidad que le incumben como fabricante de dispositivos móviles y teléfonos de acuerdo con los derechos de Propiedad Intelectual. En ningún caso, TCT Mobile se hará responsable de la incapacidad de funcionamiento o errores que presenten los Materiales de terceros para operar con este teléfono o en interacción con cualquier otro dispositivo del comprador. Según lo permitido por la ley, TCT Mobile exime toda responsabilidad frente a reclamaciones, demandas, pleitos o acciones, y más específicamente (aunque no limitado a ella) las acciones de la responsabilidad civil, bajo cualquier principio de responsabilidad que surjan por el uso, por cualquier medio, o intento de uso de dichos Materiales de terceros. Además, los Materiales de terceros actuales, proporcionados de manera gratuita por TCT Mobile, pueden estar sujetos a actualizaciones y nuevas versiones de pago en el futuro; TCT Mobile descarta toda responsabilidad relacionada con asuntos como los costes adicionales, que corresponderá exclusivamente el comprador. La disponibilidad de las aplicaciones puede variar según los países y los operadores en los que se use el teléfono; bajo ningún concepto la lista de posibles aplicaciones y software incluidas con los teléfonos se considerarán como un compromiso de TCT Mobile; continuarán siendo meramente información para el comprador. Por consiguiente, TCT Mobile no se hará responsable de la falta de disponibilidad de una o más aplicaciones deseadas por el comprador, ya que la disponibilidad depende del país y el operador del comprador. TCT mobile se reserva el derecho en todo momento de añadir o eliminar Materiales de terceros en sus teléfonos sin previo aviso; bajo ningún concepto TCT Mobile se hará responsable ante el comprador de cualquier consecuencia que tal eliminación pueda suponer en relación al uso o intento de uso de tales aplicaciones y Materiales de terceros.

 $\bigcirc$ 

 $\mathcal P$ 

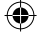

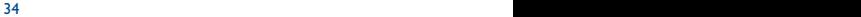

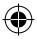

## **Garantía....................................**

Su teléfono está garantizado frente a cualquier defecto que pueda manifestarse, en condiciones normales de uso, durante dos (2) años (1) a contar desde la fecha de la compra, que se muestra en la factura original.

Las baterías<sup>(2)</sup> y los accesorios que se venden con el teléfono también están garantizados contra cualquier defecto que pueda producirse durante los seis (6) primeros meses (1) a partir de la fecha de compra tal como se muestra en la factura original.

En caso de que el teléfono manifieste algún defecto que impida su uso normal, deberá informar de ello inmediatamente a su vendedor a quien presentará el teléfono junto con la factura original.

Si el defecto queda confirmado, el teléfono o en su caso alguna pieza de este, se reemplazará o se reparará, según resulte conveniente. Los teléfonos y accesorios reparados quedan protegidos por la garantía frente al mismo defecto durante tres (3) meses. La reparación o sustitución podrá realizarse utilizando componentes reacondicionados que ofrezcan una funcionalidad equivalente.

Esta garantía abarca el coste de las piezas y de la mano de obra, pero no incluye ningún otro coste.

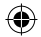

(1) El período de garantía puede variar según el país.

otro dispositivo del comprador. Según lo permitido por la ley, TCT Mobile  $\left( \begin{array}{c} \bullet \end{array} \right)$  $\rightarrow$ 

> (1) La duración de la batería de teléfono móvil en cuanto a tiempo de conversación, tiempo de inactividad y vida útil total dependerá de las condiciones de uso y la configuración de la red. Puesto que las baterías se consideran suministros fungibles, las especificaciones indican que obtendrá un rendimiento óptimo para su teléfono durante los seis (6) primeros meses a partir de la compra y aproximadamente para 200 recargas más.

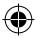

Esta garantía no cubre los defectos que se presenten en el teléfono y/o en los accesorios debidos (entre otros) a:

- 1) No cumplimiento de las instrucciones de uso o instalación o de las normas técnicas y de seguridad aplicables en la zona geográfica donde se utilice el teléfono.
- 2) Conexión a un equipo no proporcionado o no recomendado por TCT Mobile Limited.
- 3) Modificaciones o reparaciones realizadas por particulares no autorizados por TCT Mobile Limited o sus filiales o el centro de mantenimiento autorizado.
- 4) Inclemencias meteorológicas, tormentas eléctricas, incendios, humedad, filtraciones de líquidos o alimentos, productos químicos, descarga de archivos, golpes, alta tensión, corrosión, oxidación, etcétera.

El teléfono no se reparará si se han retirado o alterado etiquetas o números de serie (IMEI).

Esta garantía no afecta a los derechos de que dispone el consumidor conforme a las previsiones de la ley 23/2003 de 10 de Julio de 2003.

En ningún caso TCT Mobile Limited o sus filiales serán responsables de daños imprevistos o consecuentes de ninguna naturaleza, entre ellos, la pérdida de operaciones o actividad comercial, en la medida en que la ley permita el descargo de responsabilidad respecto a dichos daños.

Algunos países o estados no permiten la exclusión o limitación de daños imprevistos o consecuentes, ni la limitación de la duración de las garantías implícitas, por lo que es posible que las limitaciones o exclusiones precedentes no se apliquen en su caso.

Para cualquier reclamación sobre la aplicación de la garantía legal de su teléfono, de acuerdo con las provisiones de la ley 16/11/2007, puede ponerse en contacto con nosotros a través de nuestro teléfono de atención al cliente (902 113 119) o por correo a:

TCT Mobile Europe SAS Immeuble Le Capitole Parc des Fontaines 55, avenue des Champs Pierreux 92000 Nanterre France

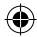

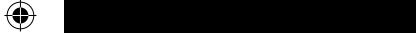

## **Problemas y soluciones ...........**

Antes de ponerse en contacto con el centro de servicio, se recomienda seguir estas instrucciones:

- Se recomienda cargar ( ) la batería por completo para conseguir un funcionamiento óptimo.
- • No almacene grandes cantidades de datos en su teléfono, ya que esto puede afectar a su funcionamiento.
- Utilice el formato de datos de usuario y la herramienta ONE TOUCH Upgrade para formatear y actualizar el software del teléfono, (para reiniciar el formato de datos de usuario, pulse **Subir el volumen** a la vez que pulsa la tecla de **Encender**). TODOS los datos del teléfono del usuario, como contactos, fotos, mensajes y archivos, aplicaciones descargadas como juegos APK, se eliminarán permanentemente. Es muy recomendable que realice una copia de seguridad de los datos del teléfono y el perfil a través del Android Manager antes de formatear o actualizar.

#### Realizar las comprobaciones siguientes:

#### **El teléfono está bloqueado o no se puede encender**

- • Compruebe los contactos de la batería, extraiga la batería y vuelva a insertarla, y encienda el teléfono.
- • Compruebe el nivel de batería, cárguela al menos durante 20 minutos.
- • Si continua sin funcionar, utilice el formato de datos de usuario para reiniciar el teléfono.

#### **El teléfono está inactivo desde hace unos minutos**

- • Reinicie el teléfono manteniendo pulsada la tecla **Encender.**
- • Extraiga la batería y vuelva a insertarla. A continuación, reinicie el teléfono.

### **El teléfono se apaga solo**

 $\overline{\mathcal{L}}$ 

- • Compruebe que el teclado está bloqueado cuando no utilice el teléfono y asegúrese de que la tecla de **Encender** no esté pulsada a causa del desbloqueo del teclado.
- • Compruebe la carga de la batería.

### **El teléfono no se carga correctamente**

- • Asegúrese de que está utilizando una batería Alcatel y el cargador de la caja.
- • Asegúrese de que la batería está insertada correctamente y limpie el contacto de batería si es necesario. Debe insertarse antes de conectar el cargador.
- • Asegúrese de que la batería no esté completamente descargada; si permanece descargada durante mucho tiempo, podría tardar hasta 20 minutos en mostrar el indicador de carga de batería en la pantalla.
- Asegúrese de que se carga en temperaturas normales (de 0 °C a +40 °C).
- • En el extranjero, compruebe que la entrada de voltaje sea compatible.

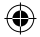

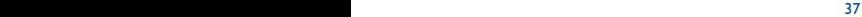

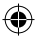

### **El teléfono no se puede conectar a ninguna red o aparece el mensaje "Sin servicio"**

- • Intente conectar el teléfono desde otra ubicación.
- • Compruebe la cobertura de la red con su operador.
- • Compruebe con su operador que su tarjeta SIM sea válida.
- Intente seleccionar las redes disponibles manualmente.
- • Inténtelo de nuevo más tarde si la red está sobrecargada.

### **El teléfono no puede conectarse a Internet**

- • Compruebe que el número IMEI (pulse \*#06#) sea el mismo que el que aparece en la caja o en su garantía.
- • Asegúrese de que el servicio de acceso a Internet de su tarjeta SIM está disponible.
- • Compruebe las opciones de conexión a Internet de su teléfono.
- • Asegúrese de que se encuentra en un lugar con cobertura de red.
- • Intente conectarse más tarde o desde otra ubicación.

### **Tarjeta SIM errónea**

- • Asegúrese de que la tarjeta SIM se ha insertado correctamente.
- • Compruebe que el chip de su tarjeta SIM no esté dañado o rayado.
- • Asegúrese de que el servicio de su tarjeta SIM está disponible.

### **No es posible realizar una llamada**

- Asegúrese de que ha marcado un número válido y toque
- • Para las llamadas internacionales, verifique los códigos de país/zona.
- • Asegúrese de que su teléfono esté conectado a una red, y que la red esté disponible y no sobrecargada.
- • Compruebe el estado del contrato con su operador (crédito, validez de la tarjeta SIM, etc.).
- • Asegúrese de que no haya restringido las llamadas.
- • Asegúrese de que su teléfono no esté en modo vuelo.

### **No es posible recibir una llamada**

- • Asegúrese de que su teléfono esté encendido y conectado a una red (compruebe si la red está sobrecargada o no está disponible).
- • Compruebe el estado del contrato con su operador (crédito, validez de la tarjeta SIM, etc.).
- • Asegúrese de que no haya desviado las llamadas entrantes.
- • Compruebe que no haya bloqueado ciertas llamadas.
- • Asegúrese de que su teléfono no esté en modo vuelo.

#### **El nombre o el número de la llamada entrante no aparecen en la pantalla**

- • Compruebe que esté suscrito a este servicio con su operador.
- • La persona que llama ha ocultado su nombre o número.

#### **No encuentro mis contactos**

- • Asegúrese de que su tarjeta SIM no se encuentre en mal estado.
- • Asegúrese de que su tarjeta SIM se haya insertado correctamente.
- • Importe todos los contactos almacenados en la tarjeta SIM al teléfono.

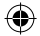

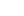

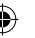

38 39

 $\triangle$ 

en "**Mis números**".

 $\langle \bigtriangledown \rangle$ 

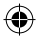

#### **La calidad el sonido de las llamadas es mala**

- • Puede ajustar el volumen durante una llamada pulsando la tecla **Volumen**.
- Compruebe la intensidad de la red ...
- • Asegúrese de que el auricular, el conector o el altavoz del teléfono estén limpios.

### **No puedo utilizar las funciones descritas en el manual**

- • Compruebe con su operador si tiene contratado este servicio.
- • Compruebe que esta función no requiera un accesorio Alcatel.

### **Cuando selecciono uno de los números de mis contactos, no puedo marcarlo**

- • Compruebe que haya guardado correctamente el número en su archivo.
- • Compruebe que haya seleccionado el prefijo del país cuando llama al extranjero.

### **No puedo añadir un contacto a mis contactos**

• Asegúrese de que tiene espacio para almacenar contactos en su tarjeta SIM; elimine algunos archivos o guarde los archivos en los contactos del teléfono (p. ej. directorios personales o profesionales).

### **Mis interlocutores no pueden dejar mensajes en mi buzón de voz**

• Compruebe con su operador si este servicio está disponible.

### **No puedo acceder a mi buzón de voz**

- • Asegúrese de que el número de buzón de voz de su operador sea correcto en "**Mis números**".
- • Vuelva a intentarlo más adelante si la red está ocupada.

### **No puedo enviar o recibir MMS**

 $\rightarrow$   $\rightarrow$  $\mathcal{L}^{\mathcal{L}}(\mathcal{L}^{\mathcal{L}})$ 

- • Compruebe que exista espacio libre en la memoria del teléfono.
- • Póngase en contacto con el operador de red para comprobar la disponibilidad del servicio y los parámetros de MMS.
- • Compruebe con su operador el número del centro de SMS o de perfiles MMS.
- • El centro del servidor podría estar saturado. Inténtelo más tarde.

#### **PIN de la tarjeta SIM bloqueado**

• Contacte con su operador para obtener el código PUK de desbloqueo.

### **No puedo conectar el teléfono al ordenador**

- En primer lugar, instale Alcatel Android Manager.
- • Compruebe que el USB se haya instalado correctamente.
- • Abra el panel de notificaciones para comprobar si se ha activado el Android Manager Agent.
- • Compruebe que haya seleccionado la casilla Depuración USB en **Opciones\Aplicaciones\Desarrollo\Depuración USB.**
- • Compruebe que el ordenador cumpla con los requisitos necesarios para la instalación de Alcatel Android Manager.
- • Asegúrese de que esté utilizando el cable correcto de la caja.

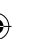

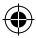

### **No puedo descargar archivos nuevos**

- • Asegúrese de que exista suficiente memoria en el teléfono para la descarga.
- • Seleccione la tarjeta microSD para guardar los archivos descargados.
- • Compruebe el estado del contrato con su operador.

### **Otros dispositivos no pueden detectar el teléfono mediante Bluetooth**

- • Asegúrese de que Bluetooth esté activado y que su teléfono sea visible para otros usuarios.
- • Asegúrese de que los dos teléfonos están dentro del ámbito de detección del Bluetooth.

### **Cómo conseguir que dure más la batería**

- • Asegúrese de cargar la batería por completo (mínimo 3 horas).
- • Tras una carga parcial, el nivel de carga indicado puede no ser exacto. Espere unos 20 minutos tras desconectar el cargador para obtener una indicación exacta.
- • Encienda la retroiluminación cuando lo necesite.
- • Amplíe el intervalo de comprobación automática lo máximo posible.
- • Actualice noticias y el parte meteorológico cuando lo desee manualmente, o aumente el intervalo de comprobación automática.
- • Salga de las aplicaciones que se ejecutan en segundo plano si no las va a utilizar durante un período de tiempo prolongado.
- • Desactive Bluetooth, Wi-Fi o GPS cuando no los esté utilizando.

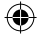

### **El teléfono se calentará si se realizan llamadas, se juega, se navega por Internet o se ejecutan otras aplicaciones complejas durante mucho tiempo**

• Este fenómeno es normal cuando la CPU procesa una gran cantidad de datos. Para que el teléfono vuelva a su temperatura normal, finalice las acciones mencionadas anteriormente.

ALCATEL es una marca comercial de Alcatel-Lucent

y TCT Mobile Limited la utiliza bajo licencia.

© Copyright 2012 TCT Mobile Limited. Reservados todos los derechos.

TCT Mobile Limited se reserva

el derecho a alterar especificaciones técnicas

o materiales

sin previo aviso.

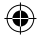

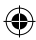